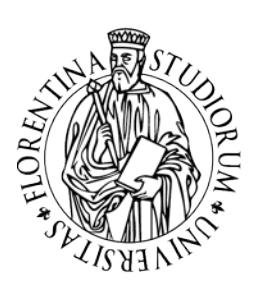

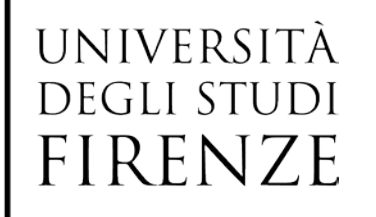

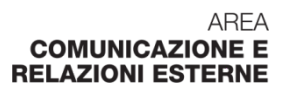

# **Il sito dei Dipartimenti**

**Linee guida redazionali**

**29 Marzo 2013**

**Versione 3.0**

In questo documento si raccolgono le indicazioni fornite ai redattori dei siti di dipartimento nel corso del 2013.

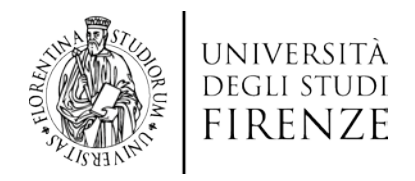

#### **Indice**

#### Prima parte: **La struttura del sito**

- 1. Menu utente
- 2. Menu argomenti
	- 2.1 Dipartimento
		- 2.1.1 Persone (Penelope Materiali didattici e Moodle)
		- 2.1.2 Organizzazione
		- 2.1.3 Normativa
		- 2.1.4 Modulistica
		- 2.1.5 Area riservata
	- 2.2. Didattica
		- 2.2.1 Corsi di studio
		- 2.2.2 Scuole
	- 2.3. Ricerca
	- 2.4. Contatti
	- 2.5. Voce aggiuntiva "5° bottone"
- 3. Notizie e avvisi

#### Seconda parte: **Convenzioni redazionali e trasparenza**

- 1. Immagini nella homepage slideshow
- 2. Colori e presentazione grafica del testo
- 3. Maiuscolo e minuscolo
- 4. Abbreviazioni e sigle
- 5. Requisiti di trasparenza

Appendice 1: **Nuova release del site CMS format**

(a cura di CSIAF-Ufficio Siti Web di CSIAF)

Appendice 2: **Domande frequenti**

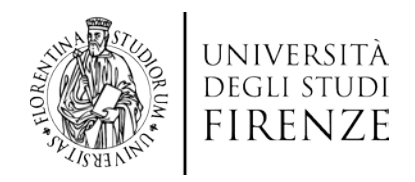

#### **PRIMA PARTE: LA NAVIGAZIONE SUL SITO**

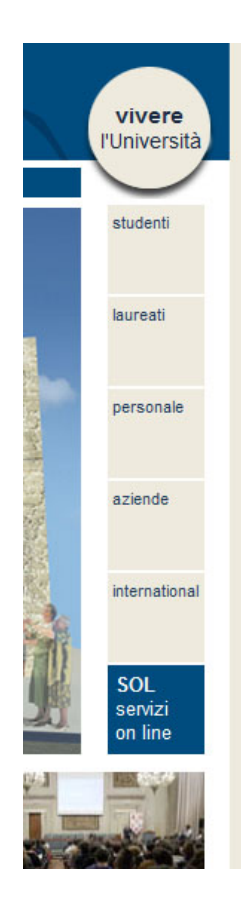

#### **1. Menu utente**

I percorsi proposti per ciascun utente (studenti, laureati, personale, aziende, international, SOL) sono obbligatori. Si possono aggiungere altri percorsi in forma di link, purché si rimandi a informazioni che non duplichino quelle già raggiungibili con i link proposti.

Ad esempio: per il percorso studente, è possibile aggiungere un link "rappresentante degli studenti" ma non uno alle "modalità di iscrizione" al corso di laurea xyz.

Dai percorsi del menu utente è possibile creare un link 'leggi tutte le notizie e avvisi' alle notizie e avvisi.

#### **2. Menu argomenti**

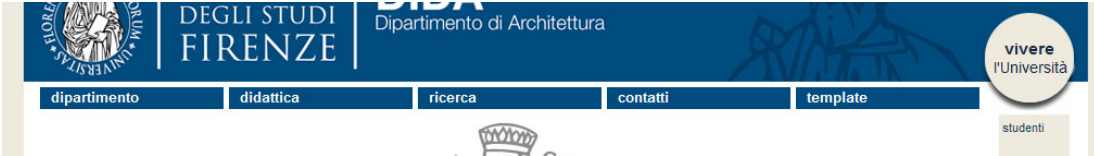

Si consiglia di non aggiungere troppe voci (pagine figlie di argomenti 'dipartimento', 'didattica', 'ricerca' e 'contatti') perché il menu si apre a tendina e potrebbe risultare

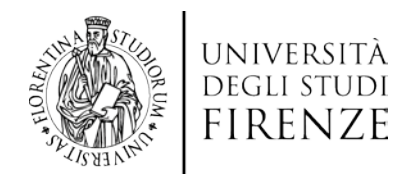

eccessivamente lungo.

#### **2.1.Dipartimento**

#### 2.1.1. Dipartimento -> Persone

Questa voce riporta le informazioni relative al personale afferente al Dipartimento:

- Docenti
- Ricercatori
- Personale tecnico amministrativo
- Specializzandi, Assegnisti di ricerca, Borsisti, Dottorandi
- Visiting professor

Per le prime tre categorie, ovvero per il personale strutturato, è stato recentemente implementato un sistema di interrogazione del CercaChi che consente di poter visualizzare il personale di ciascun dipartimento suddiviso per tipologie.

Nella pagina "Persone" pertanto basta inserire i link seguenti, dove NNNNNN sta per il codice struttura. Il codice è deducibile attraverso lo stesso CercaChi-CercaStruttura, ricercando la struttura e visionando l'indirizzo della pagina in alto che sarà del tipo *http://www.unifi.it/cercachi-str-NNNNNN.html* dove NNNNNN rappresenta il codice da inserire nelle stringhe di ricerca sottostanti.

*Docenti*

http://www.unifi.it/index.php?module=cercachi&func=showcat&codice=NNNNNN&catmac ro=doc

*Ricercatori*

http://www.unifi.it/index.php?module=cercachi&func=showcat&codice=NNNNNN &catmacro=ric

(in alternativa) *Docenti e ricercatori insieme*

http://www.unifi.it/index.php?module=cercachi&func=showcat&codice=NNNNNN &catmacro=docric

(se presenti) *Collaboratori ed esperti linguistici* http://www.unifi.it/index.php?module=cercachi&func=showcat&codice=NNNNNN &catmacro=ling

*Personale tecnico/amministrativo*

http://www.unifi.it/index.php?module=cercachi&func=showcat&codice=058501&catmacro =tecamm

(in alternativa) *Tutte le categorie insieme*

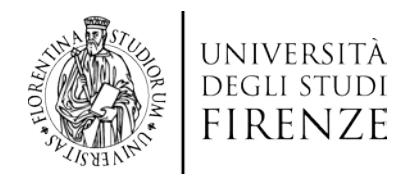

#### http://www.unifi.it/index.php?module=cercachi&func=showcat& codice=NNNNNN&catmacro=tutti

Per il personale non strutturato (Specializzandi, Assegnisti di ricerca, Borsisti, Dottorandi) è stato previsto un template "pagina personale non strutturato", che prevede brevi stringhe di informazioni collegate al nome di chi non compare su CercaChi/Penelope.

Con l'etichetta "*visiting professor*" si intendono in senso lato gli studiosi che operano in base a convenzioni o programmi di ricerca, studiosi coinvolti in attività didattiche o di ricerca, gli esperti italiani e stranieri di elevata qualificazione scientifica appartenenti a istituzioni universitarie, di ricerca o alta formazione non italiane per attività di formazione anche seminariale, nell'ambito di un corso di studi, o di ricerca.

#### **Pagine personali dei docenti**

E' sconsigliata la creazione di pagine personali dei docenti. Piuttosto si suggerisce di implementare la scheda personale di CercaChi/Penelope (dove fra l'altro è possibile inserire anche la foto), a cui il docente/ricercatore accede attraverso le proprie credenziali. Nel caso in cui il docente/ricercatore abbia già una sua pagina personale – magari su un server esterno – e risultasse assolutamente indispensabile renderla nota e raggiungibile, il link relativo va inserito all'interno della scheda Penelope, alla voce "Informazioni generali". Per le pagine personali, occorre verificare che le informazioni presenti in tali pagine non siano il duplicato di quanto presente in Penelope/CercaChi.

La pagina personale del docente/ricercatore potrà essere creata nel menu Dipartimenti/Persone/Professori; dovrà essere resa raggiungibile attraverso la scheda Penelope del relativo docente, che inserirà la URL nella scheda nel campo dei recapiti. Tale pagina, nella mappa del sito, sarà figlia di Persone e sarà lasciata non attiva.

Come si può vedere nell'esempio:

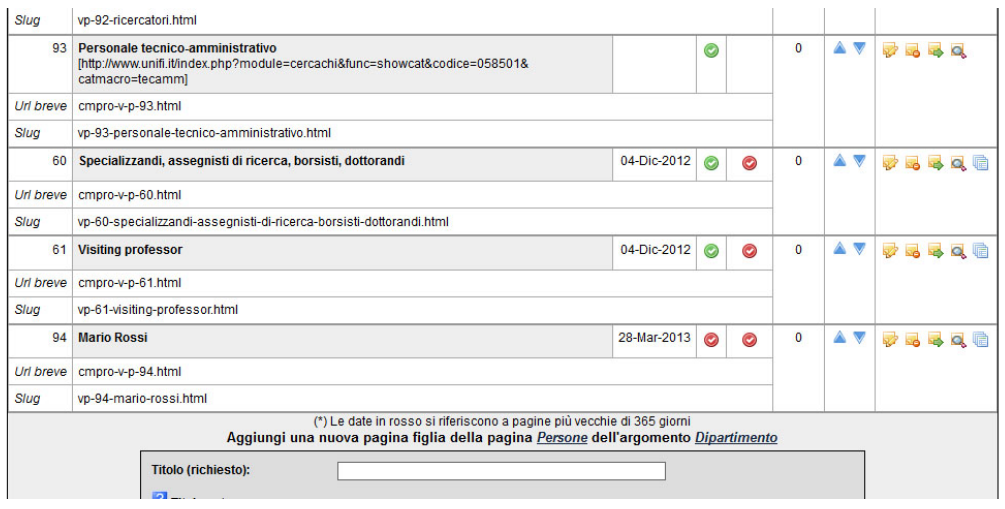

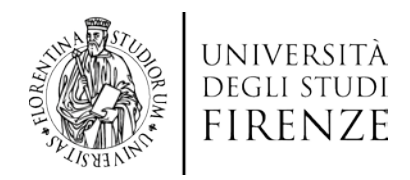

#### **Penelope**

Il servizio CercaChi e il motore di ricerca Marsilius consentono di effettuare ricerche nell'anagrafica dei dipendenti dell'ateneo fiorentino e di visualizzare, per ciascuno di essi, una scheda contenente le seguenti informazioni:

- recapito principale
- afferenza
- eventuali incarichi
- curriculum (se inserito da parte dell'interessato)

A tali informazioni, qualora il dipendente sia un docente/ricercatore, si aggiungono quelle relative agli eventuali incarichi di docenza, agli orari di ricevimento e ulteriori recapiti, alla produzione scientifica, alla biografia ed agli interessi. L'applicazione utilizzata per la visualizzazione di queste ultime informazioni, nota con il nome di Penelope, attinge le notizie direttamente dagli archivi del sistema informativo di Ateneo che sono alimentati sia dalle strutture tecnico-amministrative dell'Ateneo tramite le applicazioni CSA (di gestione delle carriere dei dipendenti) e U-GOV Didattica (di gestione dell'offerta formativa/programmazione didattica), sia dagli stessi docenti e ricercatori tramite le applicazioni SYLLABUS (di completamento delle notizie relative ai corsi ed alla loro gestione) e U-GOV Ricerca (di gestione delle produzioni scientifiche).

Ogni informazione visualizzata dal CercaChi e da Penelope può essere modificata solo intervenendo sulle informazioni negli archivi del sistema informativo utilizzando le suddette applicazioni, ad eccezione del curriculum, della biografia, degli interessi e dell'orario di ricevimento che sono modificabili tramite Penelope dai docenti utilizzando le loro credenziali di ateneo.

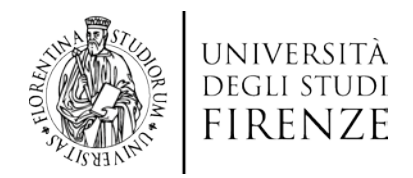

#### **Materiali didattici e Moodle**

Nel caso di materiali didattici (slide di lezioni, dispense, ecc.) l'indicazione è quella di usare la piattaforma Moodle, dove è possibile depositare materiali sia a libero accesso che ad accesso autenticato.È una piattaforma e-learning, software *open source,* per l'apprendimento a distanza, utilizzabile sia come supporto ai normali corsi in aula, sia per gestire corsi fruibili totalmente *on-line*.

La piattaforma rappresenta lo strumento unico e standard per depositare materiale didattico di ogni tipo, in modo da facilitarne una diffusione uniforme e una reperibilità maggiore, sia in modalità a libero accesso che in modalità protetta, accessibile ai soli studenti della classe virtuale tramite le proprie credenziali di Ateneo.

Moodle in UNIFI [\(http://e-l.unifi.it/\)](http://e-l.unifi.it/) è utilizzato a supporto della didattica per:

- Corsi di Laurea, Laurea Magistrale/Specialistica, Laurea Magistrale a ciclo unico
- Scuole di Specializzazione
- Master
- Corsi di Perfezionamento
- Dottorati
- Test di Autovalutazione per l'accesso ai corsi di studio
- Test per le abilità informatiche
- Corsi on-line realizzati da CSIAF per rispondere a particolari necessità di formazione

Le caratteristiche più rilevanti della piattaforma Moodle sono:

- l'integrazione con l'offerta formativa inserita in U-GOV Didattica delle strutture didattiche di Ateneo
- l'integrazione con il sistema di Autenticazione unica di Ateneo, così da consentire l'accesso a docenti e studenti con le proprie credenziali
- l'integrazione con Penelope così da consentire la visualizzazione degli insegnamenti dell'offerta formativa che già fanno uso della piattaforma

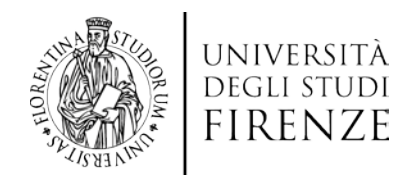

# 2.1.2. Dipartimento -> Organizzazione

Le voci (Direzione, Consiglio, Giunta, Sezioni, Commissioni temporanee e permanenti, Commissione di indirizzo e autovalutazione, Collegio dei direttori di Dipartimento, ecc.) di questo menu sono state desunte dallo Statuto e dal Regolamento dei Dipartimenti.

# 2.1.3. Dipartimento -> Normativa

#### Le pagine figlie saranno due:

a) Regolamento dei Dipartimenti - con link al Decreto rettorale, 23 luglio 2012, n. 621 (prot. n. 97284) [http://www.unifi.it/upload/sub/bu/8\\_2012/dr621\\_230712.pdf](http://www.unifi.it/upload/sub/bu/8_2012/dr621_230712.pdf) b) Regolamento interno con link al regolamento sul sito di Ateneo, reperibile da [http://www.unifi.it/vp-9273-anno-xii-speciale-regolamenti-interni-dei-dipartimenti](http://www.unifi.it/vp-9273-anno-xii-speciale-regolamenti-interni-dei-dipartimenti-n-1-gennaio-2013.html)[n-1-gennaio-2013.html](http://www.unifi.it/vp-9273-anno-xii-speciale-regolamenti-interni-dei-dipartimenti-n-1-gennaio-2013.html)

#### 2.1.4. Dipartimento -> Modulistica

In questa pagina si inseriscono i link alla modulistica di Ateneo e dello Csiaf. I link a modulistica interna hanno senso solo se non si duplicano i moduli di Ateneo/Csiaf.

#### 2.1.5. Dipartimento -> Area riservata

Per la creazione di una cartella 'area riservata' con accesso con login e password, si deve creare una cartella e fare richiesta a [web-staff@csiaf.unifi.it](mailto:web-staff@csiaf.unifi.it) di protezione di tale cartella suggerendo un login e password, che saranno uniche per questa cartella (non si accederà con le credenziali personali di ateneo, bensì con un login/password che il depositario comunicherà agli aventi diritto). In quest'area si suggerisce di pubblicare i verbali del Consiglio, perché potrebbero contenere sensibili, e altro materiale che si desidera far consultare solo agli aventi diritto.

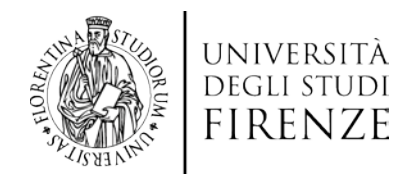

#### 2.2. Didattica

#### 2.2.1. Didattica -> Corsi di studio

Da questa pagina si accederà all'offerta formativa (corsi di laurea, laurea magistrale, master, corsi di formazione e aggiornamento, Scuole di specializzazione, Tirocinio Formativo Attivo) a cui collabora il Dipartimento. Nella fase di avvio la voce *Corsi di studio* rimanda alla pagina *Offerta Formativa* già esistente: [http://www.unifi.it/vp-](http://www.unifi.it/vp-3753-offerta-formativa.html)[3753-offerta-formativa.html.](http://www.unifi.it/vp-3753-offerta-formativa.html)

#### 2.2.2 Didattica -> Scuole

In questa pagina ogni Dipartimento indicherà la Scuola di cui è riferimento amministrativo (se lo sono) e le Scuole di cui fanno parte e quelle alle cui attività didattiche contribuiscono.

#### 2.3. Ricerca

Questa voce può essere articolata con le seguenti sottopagine: *Centri, Gruppi, Laboratori, Assegni di ricerca, Centri, Dottorati, Valutazione della ricerca*. Attivare solo le pagine con contenuti.

#### 2.4. Contatti

Questa voce compare nel menu superiore della homepage nella fase di avvio dei nuovi Dipartimenti.

In questa fase è stata creata la pagina figlia "sedi" che può essere valorizzata con indicazioni su luoghi, orari, ecc.

#### 2.5. Voce aggiuntiva "5° bottone"

Il sistema di gestione dei contenuti prevede una quinta voce di menu (dopo Dipartimento, Didattica, Ricerca, Contatti). La sua attivazione è opzionale, ma **sconsigliata** in questa prima fase di avvio dei siti di Dipartimento.

Prima di definire la quinta voce occorre:

- analizzare i contenuti che si intendono articolare sotto di essa;
- verificare se non sia possibile collocarli nei menu già individuati;

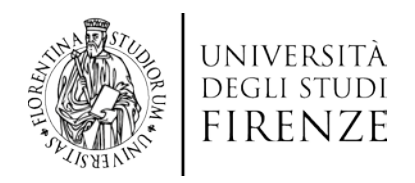

- verificare, una volta collocati nei menu esistenti, se possono essere suggeriti a uno e più tipologie di utenti (voce della colonna di destra) o richiamati negli avvisi e nelle notizie;
- verificare con il gruppo dei redattori dei siti web la soluzione prescelta.

In linea di massima la quinta voce non deve essere generica (ad esempio "Varie ed eventuali" oppure "Attività"), ma deve essere connotata come voce di navigazione coerente con le particolari caratteristiche del Dipartimento e con sue attività. In ogni caso, non è possibile scegliere una voce che si disponga su due righe o che richieda un "a capo".

#### **3. Notizie e avvisi**

Il modulo di gestione (NewsPro) prevede una suddivisione in categorie: dalla categoria indicata come "Notizie" escono le news all'interno del riquadro "In evidenza" nella homepage. Analogamente dalla categoria "Avvisi", provengono le notizie che nella homepage compaiono nell'omonimo riquadro.

Il modulo NewsPro indica in modo specifico il numero di caratteri per il titolo e il sottotitolo delle news/avvisi - limitazione necessaria, perché in homepage si deve pubblicare all'interno di uno spazio definito - e consente anche di indicare l'argomento della notizia. Tale argomento coincide con le tipologie di utente (*studente, laureato, azienda*, etc.). Nella relativa pagina "Utente" è quindi inserito un link che porta alla selezione di notizie dedicate a quell'utente.

La distinzione tra notizie e avvisi può essere così esemplificata: si possono considerare *avvisi* le informazioni di servizio (scadenze bandi, scadenze adempimenti, chiusure delle strutture, comunicazioni logistiche e interne, ecc.) e *notizie* le informazioni come convegni, pubblicazioni, ricerche, ecc. E' utile porre attenzione alla differenza per dare maggior risalto ai contenuti che si pubblicano. Notizie e avvisi possono essere anche non pubblicati in homepage, ma solo nella pagina sottostante, raggiungibile da "tutte le notizie".

E' possibile creare un link 'leggi tutte le notizie e avvisi' dai percorsi del menu utente.

#### **Classificazione delle notizie – argomento "tutti"**

E' stata creata la possibilità di classificare una notizia o un avviso sotto tutti gli argomenti. Di conseguenza, quando si visualizzano le notizie o gli avvisi relativi a un certo argomento (ad esempio "studenti", http://www.unifi.it/test08/top-4 studente.html), vengono visualizzati anche quelli classificati come "tutti").

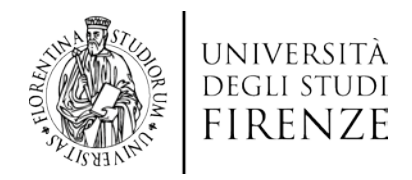

#### **SECONDA PARTE: CONVENZIONI REDAZIONALI E TRASPARENZA**

#### **1. Immagini nella homepage – slideshow**

Elemento caratterizzante della nuova veste grafica è la grande foto centrale (le misure sono 870 x 370). La scelta della foto richiede una particolare attenzione. In primo luogo è necessario usare immagini libere da copyright o di libero utilizzo (attenzione, quindi, a quanto si scarica dalla rete), meglio se sono di proprietà del Dipartimento/Università. Per quanto riguarda il soggetto se la foto raffigura persone – riprese in un ambiente interno – e se queste sono ben riconoscibili è buona norma assicurarsi che esista una liberatoria delle persone raffigurate o che sia almeno stato richiesto il consenso (se la foto è fornita da un'agenzia fotografica, da un professionista o se ripresa da una banca dati via internet, questa accortezza ovviamente è superflua).

Sempre in merito alla scelta dei soggetti si suggerisce di privilegiare immagini generali, come luoghi e ambienti del Dipartimento, situazioni con o senza persone (ma è meglio evitare foto che si riferiscono a eventi specifici non facilmente leggibili a una prima occhiata, come quelle di convegni o lezioni specifiche), anche particolari o dettagli di laboratori e attrezzature, ma possibilmente sempre con il criterio già detto di una buona leggibilità. Sarebbe meglio evitare collage o montaggi di foto o, in ogni caso, fare prima un'attenta verifica delle interazioni con gli altri elementi della pagina (menu, colori, scritte, ecc.).

Adesso per ogni sito vengono mostrate in sequenza le foto presenti nella directory coverimages del sito <http://www.unifi.it/>Ovviamente se è presente una sola immagine lo slideshow non ha luogo. I tempi dello slideshow (durata della presenza di ogni immagine e velocità della transizione) sono modificabili: quelli applicati sono quelli più usuali.

# **2. Colori e presentazione grafica del testo**

I colori del sito sono stabiliti coerentemente con il Manuale di identità visiva [\(http://www.unifi.it/upload/sub/ateneo/manuale\\_identita\\_visiva.pdf](http://www.unifi.it/upload/sub/ateneo/manuale_identita_visiva.pdf)) e non possono essere modificati dai redattori, in quanto gestiti dai template.

Il colore del banner corrisponde al codice esadecimale html #004c7e. Il blu utilizzato per le etichette (es. studenti, laureati, ecc.) corrisponde al codice esadecimale

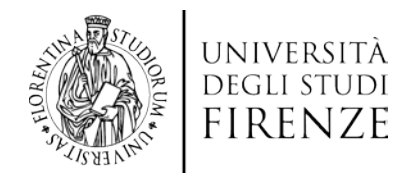

#26405f. Il grigio degli sfondi è #eeebde. Non sono ammessi altri colori.

La composizione grafica del testo è impostata con "fogli di stile" che guidano l'inserimento di testi in modo omogeneo in tutto il sito, con criteri prestabiliti.

Le varie possibilità di scelte grafiche e tipografiche (neretti, sottolineature, corsivi ecc.) devono essere usate per rendere il testo chiaro e non pesante visivamente. Gli effetti grafici vanno usati con coerenza in tutto il testo:

- Il **corsivo** deve essere usato per titoli e parole straniere, ma non per mettere in evidenza parte del testo;

- Il **neretto** può essere utile per evidenziare alcune parole;

- Il **sottolineato** non va mai usato nel web perché indica un link.

La dimensione del **carattere** è già impostata dai fogli di stile, pertanto non è possibile cambiare la dimensione né usare un altro colore.

Prima della pubblicazione online, è buona prassi rileggere il testo per verificare:

- la corretta sequenza delle frasi;
- l'assenza di ridondanze o incongruenze ;
- l'uso coerente e funzionale di eventuali paragrafi, titoli e sottotitoli.

#### **3. Maiuscolo e minuscolo**

Si usa la maiuscola per tutti i nomi propri (di persona, di luogo, di ente, organo o ufficio); per i nomi dei secoli e dei decenni del XX secolo ("il Novecento", "gli anni Venti"), periodi preistorici e geologici ("il Neolitico"), periodi culturali ("il Rinascimento"), punti cardinali ("Nord, Sud"), specifiche regioni geografiche ("Mezzogiorno", "Oriente", "Occidente"); per le sigle, nel caso in cui si sciolga si scrive in maiuscolo solo il primo nome della serie (es. "UE" o "Unione europea").

Hanno invece l'iniziale minuscola i nomi dei mesi e dei giorni della settimana (ottobre, lunedì) e i termini che introducono i toponimi ("via", "piazza", "viale").

Per quanto riguarda l'uso della maiuscola con i nomi di enti, organi collegiali, organi individuali, organismi istituzionali, bisogna distinguere tra i nomi che indicano l'esatta denominazione da quelli che rappresentano un nome comune:

il termine generico è tendenzialmente minuscolo (es. "abito nel comune di Firenze", "frequento l'università")

è maiuscolo quando si tratta di denominazione ufficiale ("il Comune di

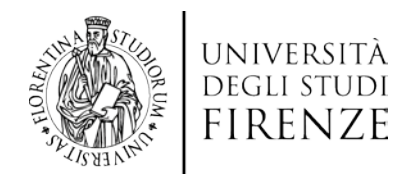

Prato", "l'Università degli Studi di Firenze", "il Ministero delle Finanze")

Per i titoli e appellativi (rettore, direttore, presidente, dirigente, professore, ricercatore, docente) si preferisce la minuscola, anche quando sono abbreviati (prof., dott.). Si usa invece la maiuscola quanto il titolo serve a indicare l'organo o la carica nell'esercizio delle sue funzioni (es. "il Dirigente decreta…").

Nei nomi di organi o enti composti da più parole, di regola solo l'iniziale della prima parola va in maiuscolo (es. "Direzione amministrativa").

# **4. Abbreviazioni e sigle**

Le sigle che designano enti e istituzioni (AUSL, CORECOM, APT, ARPA, IACP, IPAB, CAAF), e quelle sigle che denotano piani, programmi e progetti (PTR, PRG, PRIT, FRIET), devono essere scritte in maiuscolo, senza punti e deve essere sempre scritta per esteso, la prima volta che appare in un testo.

I punti vanno inseriti nelle sigle di carattere legislativo (D.P.R., D.P.C.M, D.LGS, L.R.). Le abbreviazioni di locuzioni: p.e. (= per esempio), c.m. (= corrente mese), u.s. (ultimo scorso), cd. (= cosiddetto), Vs.(vostro), Ns.(nostro) sono da evitare, comunque è bene sempre spiegare il loro significato all'interno di parentesi.

Scrivere l'ora sempre in formato HH.MM e non HH,MM; HH:MM Scrivere online tutto attaccato e non on-line, on line, On line ecc…

# **5. Requisiti di trasparenza**

Per ogni fine utile, si riporta di seguito la griglia del D.D. 61/2008 che indica quali siano - nei siti universitari - le informazioni necessarie per gli studenti. <http://attiministeriali.miur.it/UserFiles/2848.pdf>

*2.1 Informazioni sull'Ateneo nel suo complesso e per gli studenti in generale. Vanno inseriti nella Off.F. pubblica gli indirizzi internet dell'Ateneo dove sono contenute indicazioni atte a fornire una adeguata descrizione della configurazione complessiva dell'Ateneo e dei servizi per gli studenti, con riferimento specifico ad elementi quali:* 

*• la sede;* 

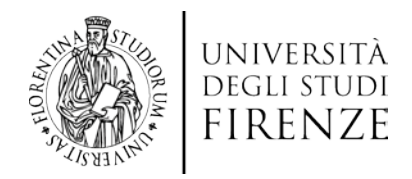

- *il calendario accademico;*
- *l'organizzazione generale (organi di governo, strutture didattiche e scientifiche);*
- *i servizi di sostegno d'Ateneo (orientamento, mobilità, diritto allo studio, tirocinio/stage, job-placement, ecc.);*
- *il regolamento didattico di Ateneo;*
- *gli altri regolamenti dell'Ateneo di interesse per gli studenti;*
- *• le procedure di immatricolazione (cartacee, informatizzate);*
- *gli alloggi (costo medio per studente);*

*• la ristorazione/mensa (costo medio di un pasto per studente in locali convenzionati);* 

- *i servizi medici per gli studenti (infermeria/e...);*
- *i servizi per gli studenti con esigenze speciali;*
- *le assicurazioni;*

*• i servizi di sostegno economico agli studenti, ivi compresi quelli relativi alle attività di collaborazione a tempo parziale svolte dagli studenti stessi;* 

- *i servizi di segreteria;*
- *• le strutture e i servizi di supporto alla didattica (tutorato, ecc.);*
- *i programmi di mobilità internazionale;*
- *i servizi per gli studenti che partecipano a programmi di mobilità internazionale;*
- *i corsi di lingua, informatici, altri (non specifici dei singoli corsi di studio);*
- *le attrezzature sportive;*
- *le attività culturali e sociali;*
- *i nominativi dei rappresentanti degli studenti;*
- *le associazioni studentesche.*

Sono state recentemente emanate due disposizioni importanti per la trasparenza: a) D.M. del 30 gennaio 2013 Autovalutazione, Accreditamento iniziale e periodico delle Sedi e dei Corsi di Studio e Valutazione Periodica

b) D.Lgs. del 15 febbraio 2013 sulla trasparenza delle pubbliche amministrazioni: <http://www.governo.it/backoffice/allegati/70448-8531.pdf>

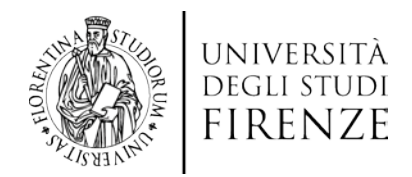

# **Appendice 1 NUOVA RELEASE DEL SITE CMS FORMAT**

*(A cura di CSIAF-Ufficio Siti Web)*

# **Novità generali**

Sono stati implementati gli URL 'parlanti', detti anche 'human readable' o 'slug': indirizzi web costruiti per offrire maggiore chiarezza sul contenuto della pagina raggiunta (vedi oltre. voce CONTENUTI).

L'accesso alla redazione del sito avviene tramite il link **Login** posizionato nella fascia del footer. La home di amministrazione del sito non contiene più l'elenco delle notizie, ma per raggiungerlo è necessario cliccare sull'icona relativa a 'Notizie'.

# **Notizie**

L'elenco delle notizie presenta il nuovo campo 'status' che può essere:

- pubblicate visibili in home page;
- in attesa non visibili in home page e in attesa di pubblicazione;
- archiviate non visibili in home page ma visibili nella lista delle notizie;
- cestinate sono recuperabili finché non si clicca 'svuota il cestino'.

Ogni notizia può essere programmata con una data di inizio e una di fine comparsa in home page; finito il periodo, l'archiviazione non è automatica, ma comunque la notizia non è più visibile.

Sia il titolo che il testo breve sono stati limitati: il titolo può essere al massimo di 35 caratteri, mentre il testo breve di 90; in entrambi c'è un apposito contatore.

# **Editor e file manager**

Viene utilizzato un nuovo FileManager (ewFileManager) ed è cambiata l'icona relativa.

L'interfaccia è diversa da quella precedente, ma le funzionalità sono le medesime.

L'unica importante novità è che attraverso il tab 'Upload' si accede a una scheda dove è possibile caricare più di un file alla volta e contestualmente rinominarlo a piacere.

Analogamente passando dal tab 'Nuova directory' è possibile creare più di una directory con un solo comando.

L'icona 'Inserisci immagine' apre una scheda in cui non è più presente un upload diretto, ma un'icona 'Sfoglia' che apre il file manager di cui si è detto sopra.

E' possibile accedere ad una versione semplificata del FileManager anche

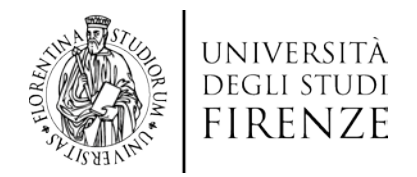

direttamente dal Pannello di Controllo, etichetta Utilità. Non è più necessario quindi dover entrare in una finestra di editing per utilizzarlo. Il suo funzionamento è semplice e intuitivo.

#### **Contenuti**

Per comodità per ogni argomento e pagina sono presenti sia l'url parlante sia l'url breve. Si raccomanda di **usare l'url breve quando si linka una pagina** (in quanto gli url brevi non cambiano mai, mentre quelli parlanti possono cambiare se cambia il titolo della pagina).

#### **Azioni**

Fra le 'azioni' possibili per una pagina è stata introdotta l'anteprima (icona lente d'ingrandimento).

#### **Versioning (versioni)**

Adesso quando si modifica una pagina si può mantenere la versione precedente selezionando 'Mantieni una copia' in fondo, subito prima del pulsante 'Salva le modifiche'.

Nella parte alta del box 'Contenuto' (sopra l'editor) c'è un link 'Versioni' che permette di vedere le versioni di una data pagina, chi le ha create e, se del caso, recuperarne una rendendola versione corrente, o cancellarla/e.

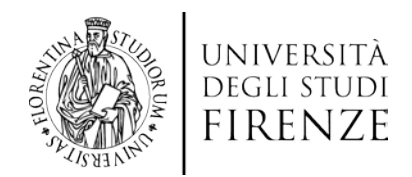

# **Appendice 2 DOMANDE FREQUENTI**

*Come posso aggiornare i recapiti (tel/fax) sul footer, la parte bassa della homepage?* I recapiti dei footer sono alimentati direttamente dal CercaChi, pertanto dovete comunicare queste informazioni al CercaChi attraverso il modulo: <http://www.unifi.it/CMpro-v-p-2587.html> Controllare che compaiano anche sul CercaChi del dipartimento <http://www.unifi.it/cercachi/searchs.php>

#### *Che cosa faccio per pagine che non hanno contenuti?*

Per quanto riguarda le pagine 'non popolate', cioè prive di testo, suggeriamo di disattivarle (ma non cancellarle), così dall'esterno non si vedono, ma continuano ad esistere e potranno essere riattivate quando avranno contenuti, mantenendo la URL assegnata originalmente.

*Come posso esercitarmi all'uso di cm-pro?* Sul sito dello Csiaf si trova il tutorial di CMpro <http://www.csiaf.unifi.it/guidacms/mdswitch.html>

#### *Come posso recuperare i contenuti dei vecchi siti?*

In caso di necessità, i contenuti ancora validi del vecchio sito possono essere trasferiti sul nuovo (copiando e incollando l'html). I link al vecchio sito – inevitabili probabilmente in una prima fase – dovranno via via essere eliminati e i contenuti, se aggiornati, ricollocati in nuove pagine.

Nel caso in cui non ci sia immediata corrispondenza tra i menu del vecchio sito e quelli del nuovo, occorre fare un'analisi ragionata delle voci a cui assegnare i contenuti, valutando quelle già proposte prima di crearne di nuove.

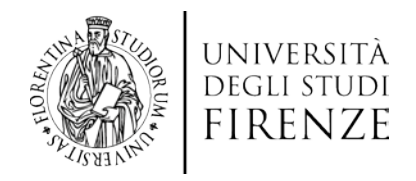

# **Appendice 3**

# **Modifiche al CercaDove**

E' stato modificato il CercaDove per valorizzare il suo utilizzo, nello specifico è stata migliorata la visibilità della mappa interattiva che punta a Googlemap. Ad esempio, in una scheda di struttura come la seguente: <http://www.unifi.it/cercadove/show.php?f=s&codice=058501&fonte=architettura> si trova la sede di ciascuna struttura (indirizzo, link al cercachi e al sito) e dettagli sulle sedi delle strutture (indirizzi degli uffici, aule, ecc.) e link a 'map', che punta al database cartografico integrato con googlemap, vi si trova l'elenco delle linee Ataf che raggiungono ciascuna sede e la maschera che permette di interrogare il percorso. Il cercadove cerca tutte le sedi di una struttura (es. tutte le sedi di un Dipartimento o di una Scuola) , mentre il database cartografico delle sedi estrae tutte le strutture presenti in un determinato indirizzo (es. tutte le strutture di un determinato indirizzo/edificio). Sono state aggiornate con il CercaDove le pagine 'Sedi e strutture' di test08 (dipartimenti) [http://www.unifi.it/test08/vp-101-sedi-e](http://www.unifi.it/test08/vp-101-sedi-e-strutture.html)[strutture.html](http://www.unifi.it/test08/vp-101-sedi-e-strutture.html) e test09 (scuole) [http://www.unifi.it/test09/vp-18-sedi-e](http://www.unifi.it/test09/vp-18-sedi-e-strutture.html)[strutture.html](http://www.unifi.it/test09/vp-18-sedi-e-strutture.html)

L'aggiornamento dei dati del CercaDove può essere verificato e le eventuali variazioni attraverso il modulo d[i http://www.unifi.it/CMpro-v-p-2587.html](http://www.unifi.it/CMpro-v-p-2587.html)

# **Link a CercaCHI**

L'Ufficio Web Siti Web di Csiaf ha reso possibile la visualizzazione delle pagine del Cercachi che riguardano il personale del Dipartimento all'interno della cornice del Dipartimento stesso.

*Istruzioni specifiche su richiesta dei redattori*